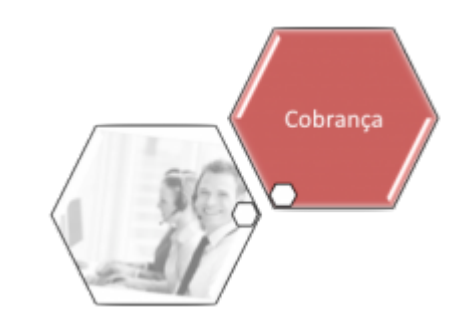

## <span id="page-0-0"></span>**Efetuar Parcelamento de Débitos**

Esta funcionalidade, que pertence ao Módulo de **[Cobranca](https://www.gsan.com.br/doku.php?id=ajuda:cobranca)**, permite efetuar um parcelamento dos débitos de um imóvel. Ela pode ser acessada via **Menu do sistema**, no caminho **[GSAN](https://www.gsan.com.br/doku.php?id=ajuda:pagina_inicial) > [Cobranca](https://www.gsan.com.br/doku.php?id=ajuda:cobranca) > [Parcelamento](https://www.gsan.com.br/doku.php?id=ajuda:cobranca:parcelamento) > [Efetuar Parcelamento de Débitos](#page-0-0) > Aba Negociação**.

Em função da quantidade de informações que fazem parte do processo de parcelamento, para efetuar o parcelamento a tela foi dividida em quatro abas:

• **[Aba Imóvel](https://www.gsan.com.br/doku.php?id=ajuda:aba_imovel)** - Para identificação do imóvel.

• **[Aba Débitos](https://www.gsan.com.br/doku.php?id=ajuda:aba_debitos)** - Para confirmação e detalhamento dos débitos que serão parcelados.

• **[Aba Negociação](https://www.gsan.com.br/doku.php?id=ajuda:aba_negociacao)** - Para configuração da forma de pagamento: A Vista, ou Parcelado. E, em caso de confirmada a forma de pagamento parcelada, definir o valor da entrada, e a quantidade de parcelas do parcelamento, com seu respectivos valores.

• **[Aba Conclusão](https://www.gsan.com.br/doku.php?id=ajuda:aba_conclusao)** - É apresentado um resumo da negociação e débito, e você deverá confirmar, ou não, a realização do parcelamento.

As telas do tipo aba têm um comportamento padrão. Clique **[aqui](https://www.gsan.com.br/doku.php?id=ajuda:aqui)** para obter uma explicação mais detalhada do funcionamento das telas do tipo aba. Para ter acesso à ajuda das demais abas, clique no **link** correspondente.

Para a **MANAM**, existe uma regra de restrição quanto ao número máximo de reparcelamentos. Esta regra determina a quantidade de reparcelamentos do imóvel, que pode ser maior ou igual à quantidade de reparcelamentos do perfil. Nesse caso, alguns usuários têm permissão especial para efetuar reparcelamentos em quantidade acima da definida no perfil de parcelamento. Caso o usuário não tenha e exceda seu limite, o sistema exibe uma mensagem de crítica.

**Atenção**: existem duas formas para pagamento do valor da entrada do parcelamento de débitos. A primeira, através da marcação das contas que servirão como pagamento da entrada, quando seu valor for igual ou superior ao valor de uma ou mais contas. A segunda, através da emissão de uma **guia de pagamento** com o valor de entrada negociado.

Para a **CAERN**, o procedimento que desfaz o parcelamento de débitos com entrada não paga verifica a quantidade de dias de vencimento da guia de pagamento ou da validade das contas consideradas como a entrada do parcelamento em relação ao dia de vencimento mais a quantidade de dias parametrizados para garantir o prazo da atualização bancária, desfazendo o parcelamento cujas entradas estejam vencidas e retornando a situação de todos os itens do parcelamento para a situação anterior.

A periodicidade desse procedimento, que desfaz o parcelamento por entrada não paga e é disparado **[AQUI](https://www.gsan.com.br/doku.php?id=ajuda:batch:desfazer_parcelamento_entrada_nao_paga_-_processo_58)**, fica a critério da **CAERN** (diário, semanal, mensal). **Atenção**: o prazo para o cancelamento dos parcelamentos (7 dias) obedece aos seguintes critérios: para a **CAERN**, um parcelamento de débitos é cancelado quando o documento de cobrança referente à entrada (seja ele uma guia de pagamento ou um extrato de débitos), apresente seu vencimento (no caso de uma guia de pagamento) ou sua validade (no caso de um extrato de débitos) acrescidos da quantidade parametrizada de dias para o cancelamento, além de uma data com valor menor ou igual à data corrente, considerando: 1.

Data de validade da entrada através de extrato de débitos **=** Data de emissão **+** parâmetro do número de dias para o vencimento das contas consideradas como a entrada do parcelamento.

2.

Data de vencimento da entrada através de guia de pagamento **=** Data de emissão **+** parâmetro do número de dias para o vencimento da entrada do parcelamento.

Last update: 19/04/2019 ajuda:cobranca:efetuar\_parcelamento\_de\_debitos https://www.gsan.com.br/doku.php?id=ajuda:cobranca:efetuar\_parcelamento\_de\_debitos 12:08

## **Referências**

**[Efetuar Parcelamento de Débitos](https://www.gsan.com.br/doku.php?id=postgres:cobranca:uc0214)**

**Termos Principais**

**[Cobrança](https://www.gsan.com.br/doku.php?id=ajuda:cobranca)**

**[Parcelamento](https://www.gsan.com.br/doku.php?id=ajuda:cobranca:parcelamento)**

## **Vídeo**

**[Efetuar Parcelamento de Débitos](https://www.gsan.com.br/doku.php?id=treinamentos:livre:video-aulas:efetuar_parcelamento_de_debitos)**

Clique **[aqui](https://www.gsan.com.br/doku.php?id=ajuda)** para retornar ao Menu Principal do GSAN

From: <https://www.gsan.com.br/>- **Base de Conhecimento de Gestão Comercial de Saneamento**

Permanent link: **[https://www.gsan.com.br/doku.php?id=ajuda:cobranca:efetuar\\_parcelamento\\_de\\_debitos](https://www.gsan.com.br/doku.php?id=ajuda:cobranca:efetuar_parcelamento_de_debitos)**

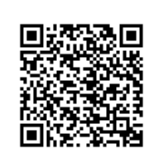

Last update: **19/04/2019 12:08**